## **FUJIFILM**

## **DIGITAL CAMERA**  $\mathbb{Z}$  $\epsilon$  -  $\sim$

## **دليل المزايا الجديدة**

الإصدار 4.20

المزايا التي أضيفت أو تغريت نتيجة تحديثات البرامج الثابتة قد لا تظل مطابقة للأوصاف الواردة في المستندات المرفقة مع هذا المنتج. قم بزيارة موقعنا على الويب لمعلومات عن التحديثات المتوفرة لمختلف المنتجات:

http://www.fujifilm.com/support/digital\_cameras/software/fw\_table.html

 **المحتويات**

يقوم الإصدار 4.20 من البرنامج الثابت 2T-X بإضافة أو تحديث الميزات التالية. تفضل بزيارة الموقع التالي للحصول على أحدث دليل. *http://fujifilm-dsc.com/en-int/manual/* 

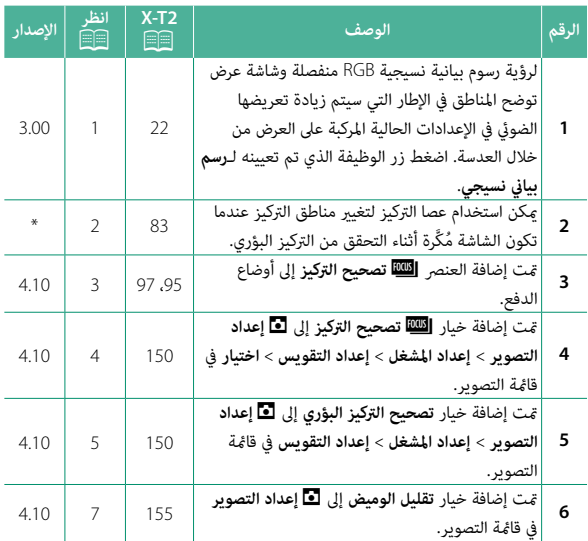

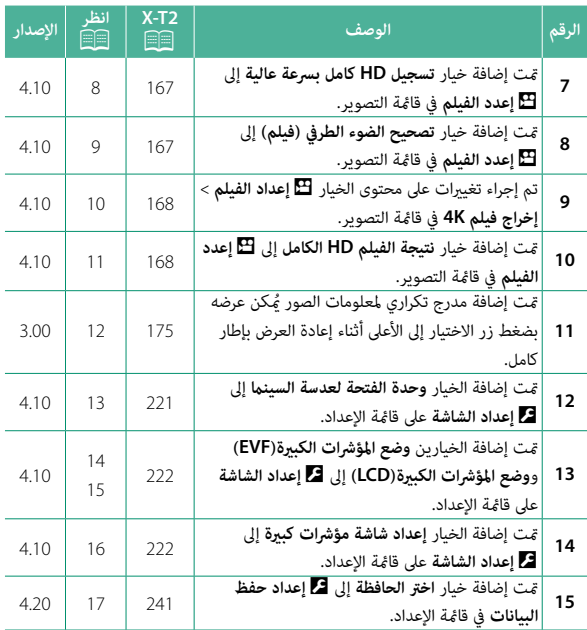

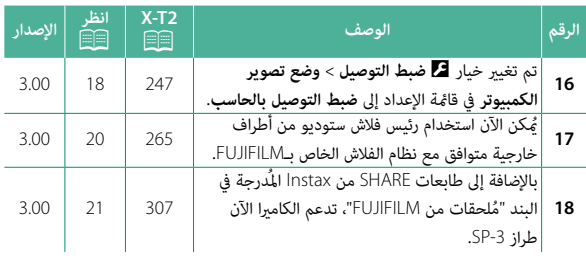

حاً تشير العلامات النجميَّة في العمود "الإصدار" إلى ميزات متوفِّرة في إصدارات سابقة. تم<br>مواضح تغيري الأوصاف في الدليل فحسب.

 **تغيريات وإضافات**

التغييرات والإضافات هي كما يلي.

#### **2T-X) الإصدار 2.10) دليل المالك:** P**22 الإصدار 3.00 تخصيص العرض القياسي**

**مخططات بيانية** تُظهر المخططات توزيع الألوان في الصورة. ميثل المحور الأفقي السطوع، بينام ميثل المحور الرأسي عدد النقاط الضوئية (البيكسلات). *عدد النقاط الضوئية (البيكسلات) التظليلات الظلال سطوع النقاط الضوئية (البيكسلات)* **، تعرض مثالي**: يتم توزيع النقاط الضوئية (البيكسلات) في<br>منحى متساوي على طول النطاق اللوني. **• تعرض زائد**: تتجمع النقاط الضوئية (البيكسلات) على الجانب<br>الأمن من المخطط. **، تعرض ناقص**: تتجمع النقاط الضوئية (البيكسلات) على<br>- الجانب الأيسر من المخطط. لرؤية رسوم بيانية نسيجية RGB منفصلة وشاشة عرض توضح المناطق في الإطار التي سيتم زيادة تعريضها الضويئ في الإعدادات الحالية المركبة على العرض من خلال العدسة. اضغط زر الوظيفة الذي تم تعيينه لـ**رسم بياين نسيجي**. تومض المناطق ذات التعريض الزائد  $\left( \mathbf{1} \right)$ B الرسوم البيانية النسيجية RGB B A

#### **2T-X) الإصدار 2.10) دليل المالك:** P**83\* شاشة نقطة التركيز**

**التحقق من التركيز البؤري** لتكبري منطقة التركيز البؤري الحالية من أجل التركيز الدقيق، اضغط على عنصر التحكم الذي أُسند إليه زوم التركيز البؤري (في الإعدادت الافتراضية يكون هذا العنصر هو منتصف قرص التحكم الخلفي). اضغط قرص التحكم مرة أخرى لإلغاء الزوم.

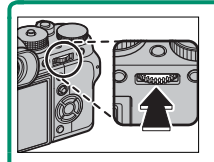

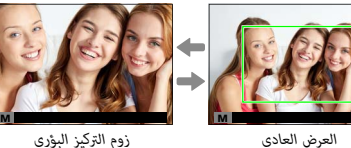

 N في وضع التركيز البؤري **S**، ميكن ضبط التكبري عن طريق تدوير قرص التحكم الخلفي عند تحديد **قياسي** أو **ابراز ذروة التركيز** من أجل G**إعداد MF/AF** < **مساعد MF**. اختيار منطقة التركيز باستخدام عصا التركيز متاح أثناء زوم التركيز. لا يتوفر زوم التركيز البؤري في وضع التركيز البؤري **C** أو عندما يعمل خيار G **إعداد MF/AF** < **ضبط AF المسبق** أو إذا تم تحديد خيار آخر خلاف r**نقطة واحدة** من أجل **وضع AF**.

استخدم D**إعداد الزر/الطلب** > **ضبط زر L-AF/L-AE/Fn** لتغيري الوظيفة التي يؤديها وسط قرص التحكم و قم بتعيني وظيفته الافتراضية لعناصر التحكم الأخرى.

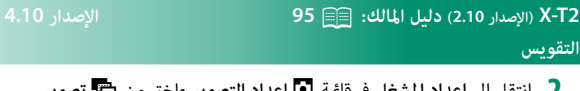

انتقل إلى **إعداد المشغل** في قامئة A**إعداد التصوير** واختر من O**تصوير 2 قوسي AE** و W**سناد ISO** و X**تصوير قوسي لمحاكاة فيلم** و **BKT**<sup>V</sup> **توازن البياض** و Y**تصوير قوسي دينامييك**، أو Z**تصحيح التركيز**.

**2T-X) الإصدار 2.10) دليل المالك:** P**97 الإصدار 4.10** Z**تصحيح التركيز**

في كل مرة يتم فيها الضغط على زر الغالق، تقوم الكامريا بالتقاط سلسلة من الصور يكون لكل منها تركيز بؤري مختلف. ميكن تحديد عدد اللقطات ومدى تغري التركيز البؤري مع كل لقطة والفاصل الزمني بني اللقطات باستخدام A**إعداد التصوير** > **إعداد المشغل** > **إعداد التقويس** > **تصحيح التركيز البؤري**.

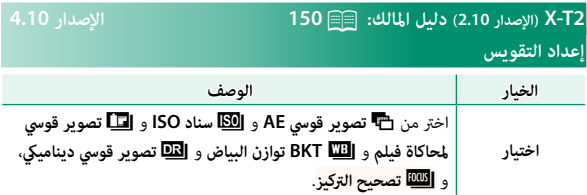

### **2T-X) الإصدار 2.10) دليل المالك:** P**150 الإصدار 4.10**

**تصحيح التركيز البؤري**

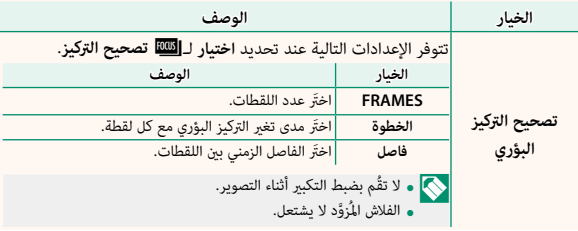

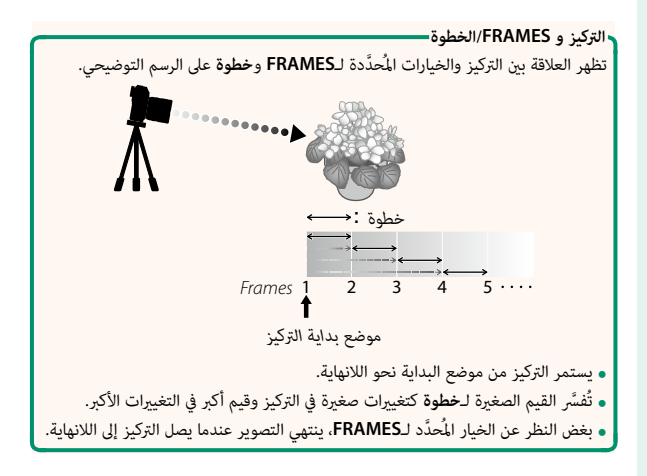

#### **2T-X) الإصدار 2.10) دليل المالك:** P**155 الإصدار 4.10 تقليل الوميض**

حدد **ON** لتقليل ارتعاش الصور وشاشة العرض عند التصوير تحت أضواء فلورسنت ومصادر ضوء أخرى مشابهة.

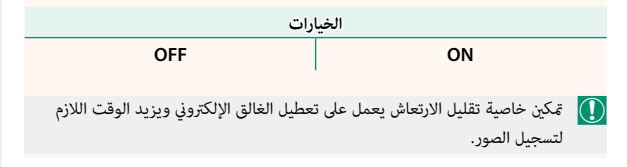

#### **2T-X) الإصدار 2.10) دليل المالك:** P**167 الإصدار 4.10 تسجيل HD كامل بسرعة عالية**

سجَّل أفلام فيديو معدَّل إطار عال وHD كامل مُِكن إعادة عرضها في حركة بطيئة، ممَّا ُتيح لك الوقت لمشاهدة الأشياء التي تتحرك بسرعة كبرية أو التفاصيل سريعة التلاشي ي التي يصعُب ملاحظتها بالعين المجرّدة مثل حركة مضرب أو الحشرات الطائرة أو المياه المتدفقة بسرعة.

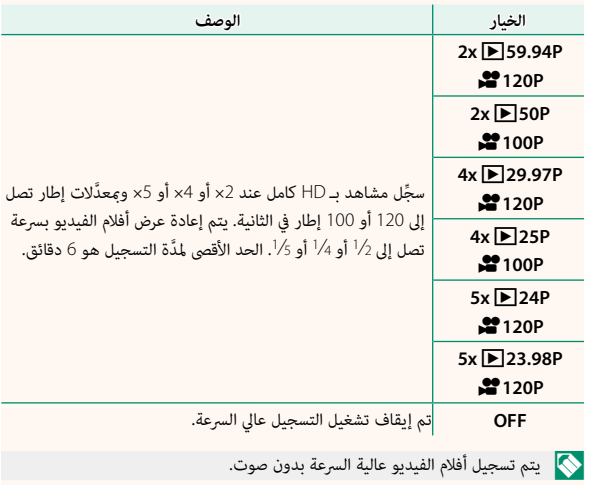

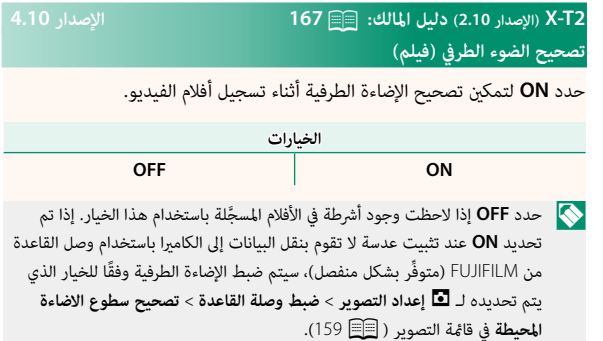

اختر وجهة لأفلام 4K الملتقطة بينما يتم توصيل الكاميرا إلى مسجل HDMI أو أي جهاز آخر يدعم K.4

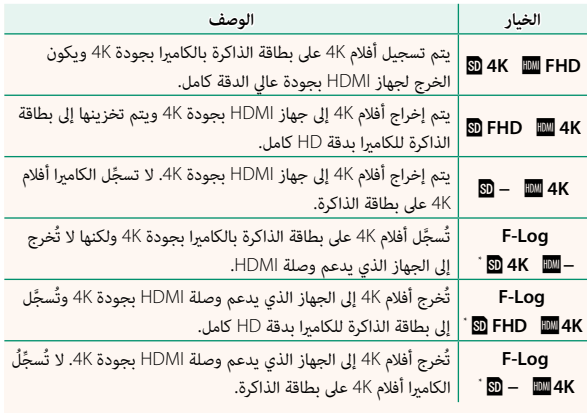

- \* تُ َّسجل الأفلام التي تؤخذ مع تحديد الخيار **Log-F** باستخدام منحنى دالة غاما ناعم ملائم للقطات التي ُفترض معالجتها بعد الإنتاج. القيمة الدنيا للحساسية هي 800 ISO. ي
	- ُتاح هذا الخيار فقط عندما يتم تحديد U يتم تحديد لـ B**إعدد الفيلم** > **وضع**  N<sup>ي</sup> **فيلم** في قامئة التصوير.

#### **2T-X) الإصدار 2.10) دليل المالك:** P**167 الإصدار 4.10 نتيجة الفيلم HD الكامل**

اختَر وجهة لأفلام الفيديو بـHD كامل المُسجَّلة عندما تكون الكاميرا مُتَّصلة بجهاز عبر ِّ موصل HDMI.

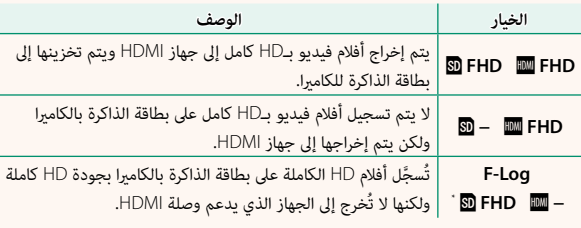

\* تُ َّسجل الأفلام التي تؤخذ مع تحديد الخيار **Log-F** باستخدام منحنى دالة غاما ناعم ملائم للقطات التي ُفترض معالجتها بعد الإنتاج. القيمة الدنيا للحساسية هي 800 ISO. ي

ُتاح هذا الخيار فقط عندما يتم تحديد i يتم تحديد لـ B**إعدد الفيلم** > **وضع**  N<sup>ي</sup> **فيلم** في قامئة التصوير.

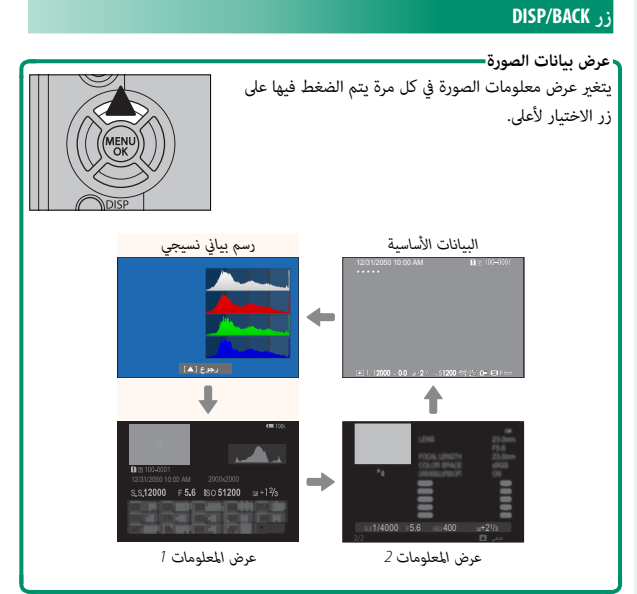

#### **2T-X) الإصدار 2.10) دليل المالك:** P**221 الإصدار 4.10 وحدة الفتحة لعدسة السينام**

َ اختر ما إذا كنت تريد أن تعرض الكامريا فتحة العدسة كـnumber-T) يستخدم لعدسات الكامريا لتصوير أفلام الفيديو) أو number/-f) يستخدم لعدسات الكامريا للتصوير الثابت) عند تثبيت عدسة سلسلة MKX FUJINON الاختيارية. للحصول على معلومات حول استخدام العدسات السينمائية، اطَّلع على الوثائق المُزوَّدة مع العدسة.

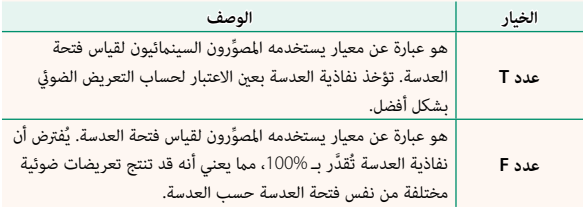

#### **2T-X) الإصدار 2.10) دليل المالك:** P**222 الإصدار 4.10 وضع المؤشرات الكبرية(EVF(**

قم بتحديد **ON** لعرض المؤشرات الكبرية على معني المنظر الإلكتروين. ميكن تحديد المؤشرات التي تُعرض باستخدام D **إعداد الشاشة** > **إعداد شاشة مؤشرات كبرية**.

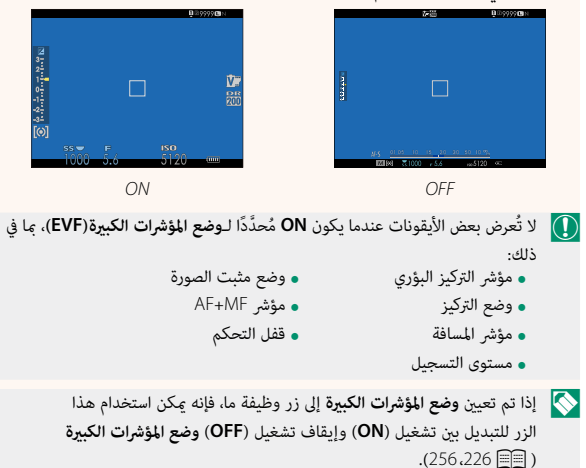

#### **2T-X) الإصدار 2.10) دليل المالك:** P**222 الإصدار 4.10 وضع المؤشرات الكبرية(LCD(**

قم بتحديد **ON** لعرض المؤشرات الكبرية على شاشة LCD. ميكن تحديد المؤشرات التي تُعرض باستخدام D **إعداد الشاشة** > **إعداد شاشة مؤشرات كبرية**.

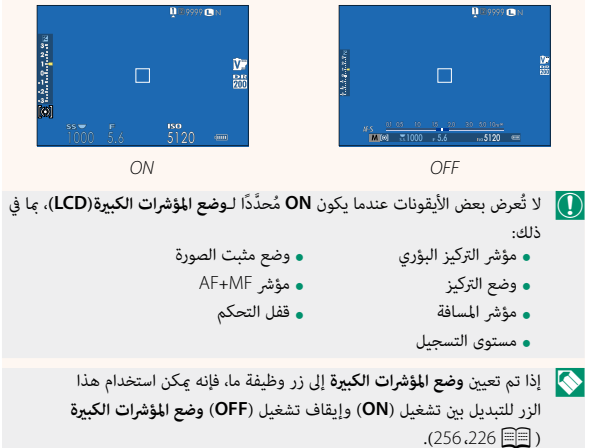

### **2T-X) الإصدار 2.10) دليل المالك:** P**222 الإصدار 4.10 إعداد شاشة مؤشرات كبرية**

َ اختر المؤشرات التي تُعرض عندما يكون **ON** ّ محدًدا لـ <sup>D</sup>**إعداد الشاشة** > **وضع المؤشرات الكبرية(EVF (**أو **وضع المؤشرات الكبرية(LCD(**.

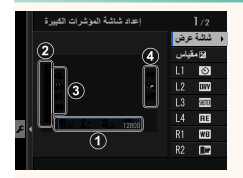

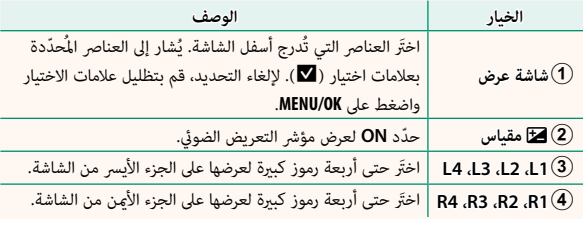

### **2T-X) الإصدار 2.10) دليل المالك:** P**241 الإصدار 4.20 اختر الحافظة**

أنشيء المجلدات واختَر المجلَّد الذي تريد استخدامه لتخزين الصور التالية.

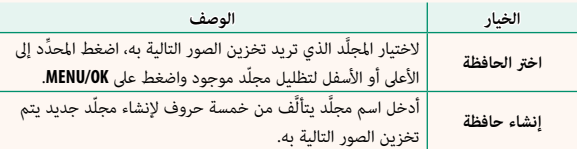

### **2T-X) الإصدار 2.10) دليل المالك:** P**247 الإصدار 3.00 ضبط التوصيل بالحاسب**

اضبط الإعدادات للاتصال بجهاز كمبيوتر.

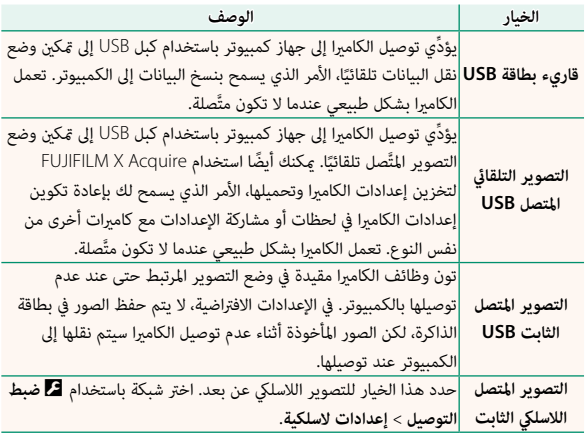

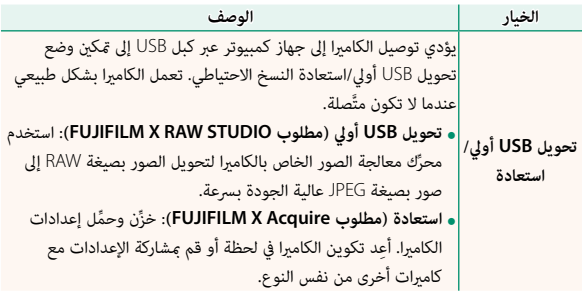

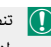

**ِينَ فَ** تنطبق إعدادات ◘ ادارة الطاقة > إ**يقاف تلقائي** أثناء التصوير المتَّصل أيضًا. حدد OFF<br>● التحديد التصوير المتعدد المتعدد لمنع انطفاء الكاميرا تلقائيًّا.

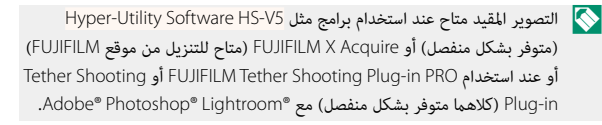

#### **2T-X) الإصدار 2.10) دليل المالك:** P**265 الإصدار 3.00 إعدادات الفلاش**

ُميكن الآن استخدام رئيس فلاش ستوديو من أطراف خارجية متوافق مع نظام الفلاش الخاص بـFUJIFILM َّ . لمزيد من المعلومات، راجع المستندات المزودة مع وحدة فلاش الستوديو الخاصة بك.

#### **2T-X) الإصدار 2.10) دليل المالك:** P**307 الإصدار 3.00 إكسسوارات من FUJIFILM**

**طابعات SHARE instax**

**-1SP-2/SP-3/SP**: الاتصال عن طريق شبكة LAN اللاسلكية لطباعة الصور على فيلم instax.

# **FUJIFILM**

### **FUJIFILM Corporation**

7-3, AKASAKA 9-CHOME, MINATO-KU, TOKYO 107-0052, JAPAN http://www.fujifilm.com/products/digital cameras/index.html

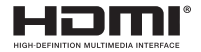

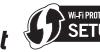

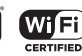

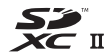